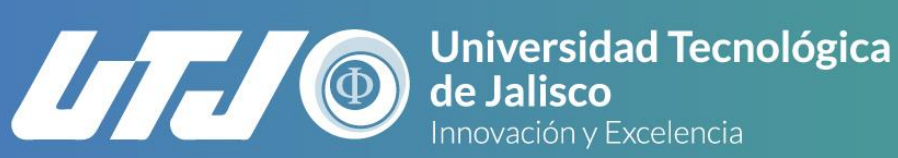

Innovación y Excelencia

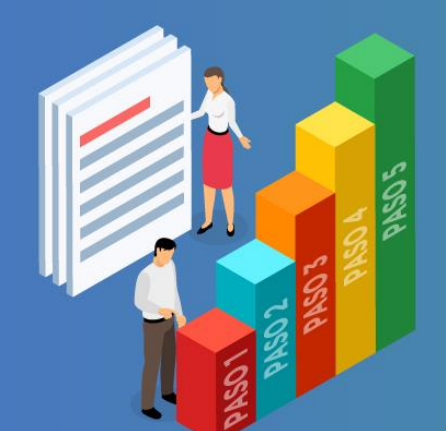

# **GUÍA PARA TRÁMITES DE PRIMER INGRESO**

Los programas educativos de Licenciaturas e Ingenierías de la Universidad Tecnológica de Jalisco cuentan con Áreas de Especialización que además de proporcionarte conocimientos y habilidades específicas, también te permiten obtener el título de nivel de Técnico Superior Universitario al concluir los primeros 6 cuatrimestres en el turno matutino o 7 cuatrimestres en el turno vespertino, con el cual puedes acceder a un empleo en el sector productivo.

Es importante que sepas que el título de Técnico Superior Universitario que obtendrás es de Educación Superior, éste no es equiparable a un título de tecnólogo, de bachillerato técnico o tecnológico, ya que para ingresar a la UTJ es necesario contar con tu certificado de bachillerato en cualquiera de sus modalidades.

Para tu registro inicial será necesario que explores las Áreas de Especialización que ofrecen nuestras Licenciaturas o Ingenierías y elijas la que más se apegue a tus necesidades y aspiraciones.

Al concluir el área de especialización, los siguientes 5 cuatrimestres están enfocados a tu formación gerencial para la obtención del título de Licenciatura o Ingeniería según tu elección inicial.

**La admisión a cada carrera está condicionada a un mínimo de 20 alumnos por grupo.**

### **SERVICIOS ESCOLARES**

**Teléfono de Atención a Aspirantes 333030-0900 opción 1 Teléfono para informes 333030-0900 opción 4 Correo electrónico: asesoria\_aspirantes@utj.edu.mx**

## PASO **1 REGISTRO EN LÍNEA www.utj.edu.mx**

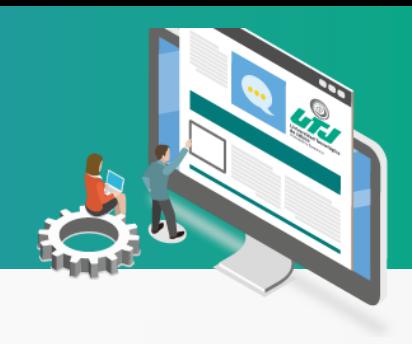

Para este paso del registro necesitarás:

- \* Computadora con internet.
- \* Tu CURP.
- \* Correo electrónico personal ya que toda la información se te enviará por ese medio.

Ahora estás listo para comenzar siguiendo estás sencillas instrucciones.

1.- Ingresa a: **https://www.utj.edu.mx/comunidad/aspirantes/** al apartado de **Oferta Académica** e Identifica previamente la Sede en donde se oferta la carrera de tu preferencia (Sede Miravalle o Sede Ciudad Creativa Digital) y revisa las áreas de especialización que correspondan a la Ingeniería o Licenciatura que deseas estudiar. Regresa a la sección de ASPIRANTES e ingresa al apartado de REGISTRO DE ASPIRANTES para que comiences con el proceso de registro.

2.- Una vez que hayas ingresado a: **[https://www.utj.edu.mx/comunidad/aspira](https://www.utj.edu.mx/comunidad/aspirantes/registro) ntes/registro** deberás seleccionar la Licenciatura o Ingeniería a la que deseas ingresar y elegir el área de especialización y el turno de tu elección.

3.- Contesta el formulario de inscripción que se despliega, ya que es requisito para que puedas continuar con el trámite de inscripción a la Universidad Tecnológica de Jalisco (UTJ).

4.- Al concluir con el registro, te desplegará el formato de **COMPROBANTE DE REGISTRO**, el cual deberás guardar e imprimir en ese momento ya que es necesario para realizar el pago correspondiente en la institución bancaria descrita y presentarlo el día de tu cita.

5.- Al mismo tiempo recibirás un correo electrónico con la confirmación de tu registro a la dirección de correo que proporcionaste, el cual contiene tu Número de registro, tu Password, tu número de referencia bancaria **PERSONAL** y el monto a pagar para que continúes con el proceso.

6.- Ingresa a tu correo y verifica que te haya llegado la información en la bandeja de entrada o en la bandeja de Spam, de no ser así comunícate al: Tel. 333030-0900 extensiones. 7287, 7288 y 7289 o al correo: asesoria\_aspirantes@utj.edu.mx

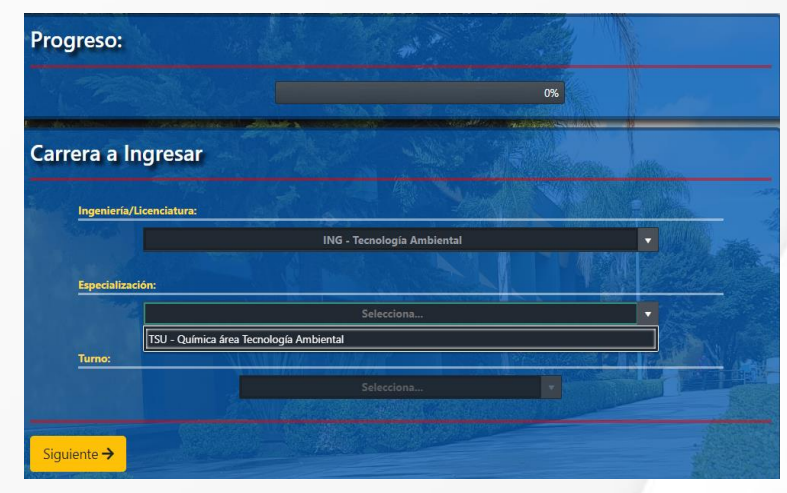

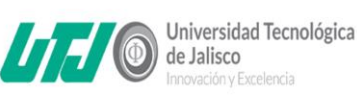

R-ADM-03-01 Rev. 03<br>Fecha: 04-11-22

#### Comprobante de reaistro Dirección de Servicios Escolares

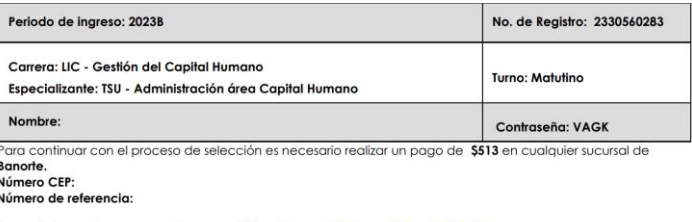

Después de realizar su pago, ingresar a https://agora.utj.edu.mx/Agenda/Registro Nota: Para agendar su cita será necesario tener su voucher de pago

Protección de datos personales

Se entenderá que el titular consiente tácitamente el tratamiento de sus datos personales de<br>conformidad.con lo establecido.en.el **artículo 11** de la **Ley de Protección de Datos Personales en Posesión de Sujetos Oblígados del Estado de Jalisco y sus Municípios.** Invitándole a consultar nuestro Aviso de Privacidad en nuestra página web<br>http://www.utj.edu.mx.Titular de los datos

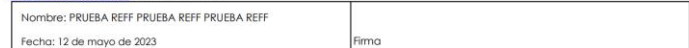

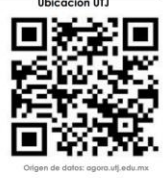

## PASO **2 PAGO DEL PROCESO DE SELECCIÓN**

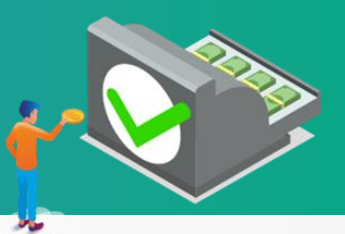

1.- Deposita la cantidad de \$513.00 en la ventanilla de cualquier sucursal bancaria de **BANORTE** o en los **\*\*CORRESPONSALES** con el número **CEP** (Convenio Electrónico de Pagos) a nombre de la UNIVERSIDAD TECNOLÓGICA DE JALISCO y con la **referencia** bancaria **PERSONAL** que recibiste en el correo de confirmación de tu registro.

### **Para agendar tu cita considera los tiempos de aplicación del pago en el sistema de UTJ (Ágora) a partir de que realizaste el pago.**

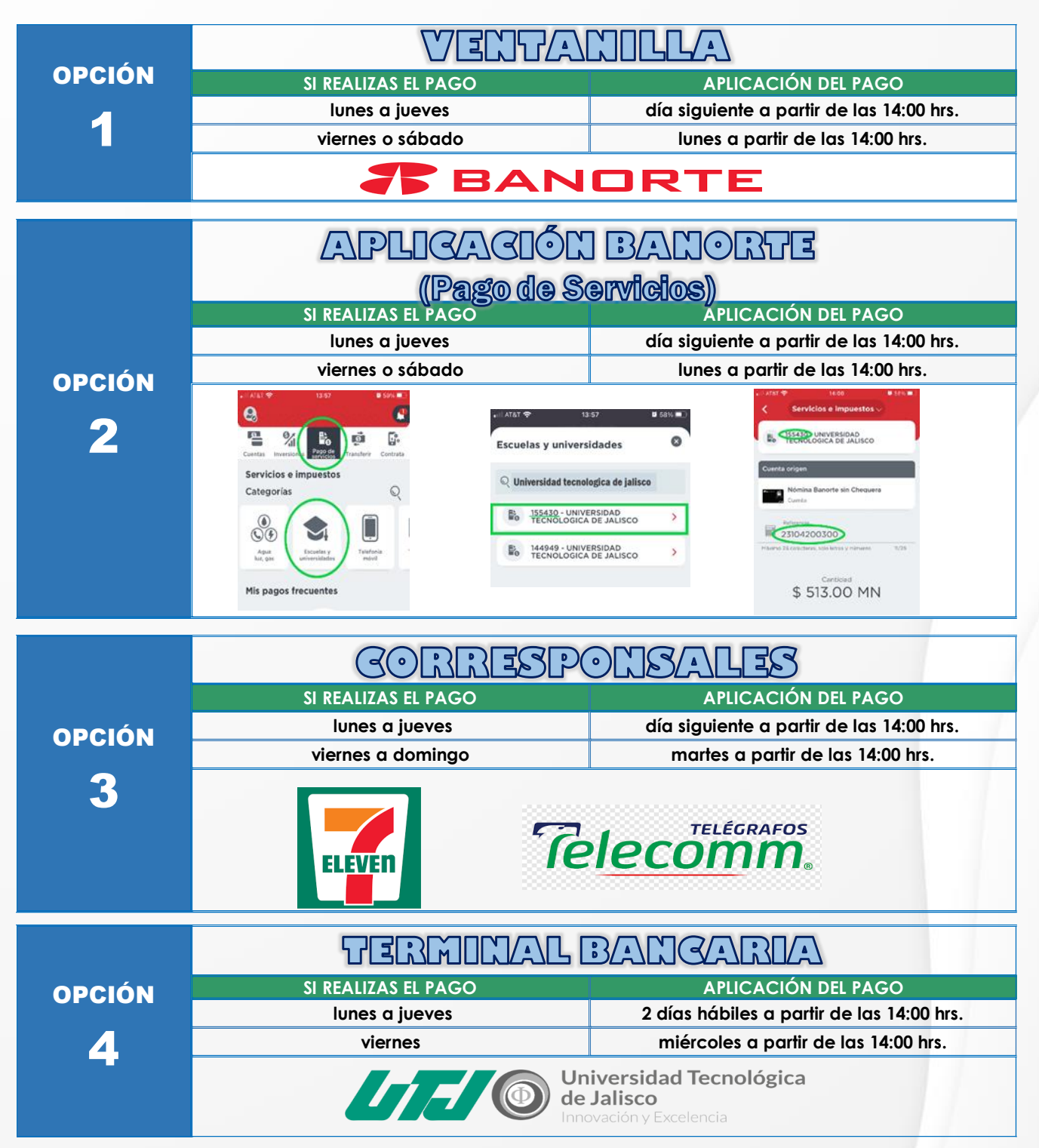

### PASO **3 AGENDA TU ENTREVISTA**

Para este paso del registro necesitarás:

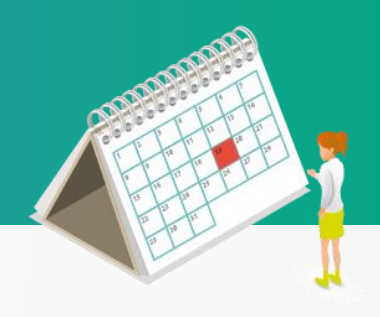

- Computadora con internet.
- El **COMPROBANTE DE REGISTRO** que te arrojó el sistema o **el CORREO DE CONFIRMACIÓN** del paso 1º.
- Esperar el tiempo establecido **del paso 2** para que el pago se vea reflejado en el sistema.

1.- Ingresa a **<https://agora.utj.edu.mx/Agenda/Registro/>** utilizando como USUARIO tu **Número de registro** y el **Password** que recibiste en el correo de confirmación de registro o en el comprobante de registro del paso 1°.

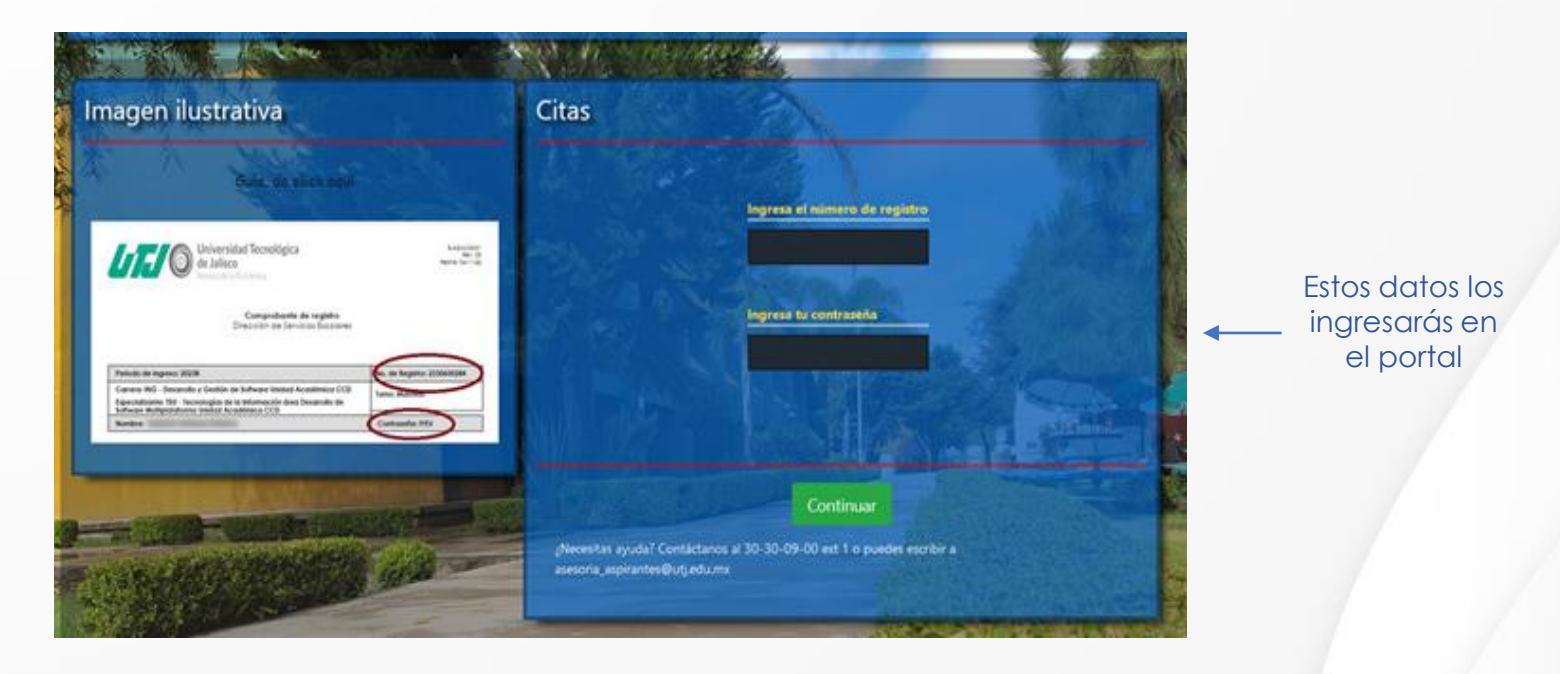

- 2.- Selecciona el día y la hora de tu cita.
- 3.- Espera la confirmación por correo electrónico y toma nota para que no olvides tu cita.

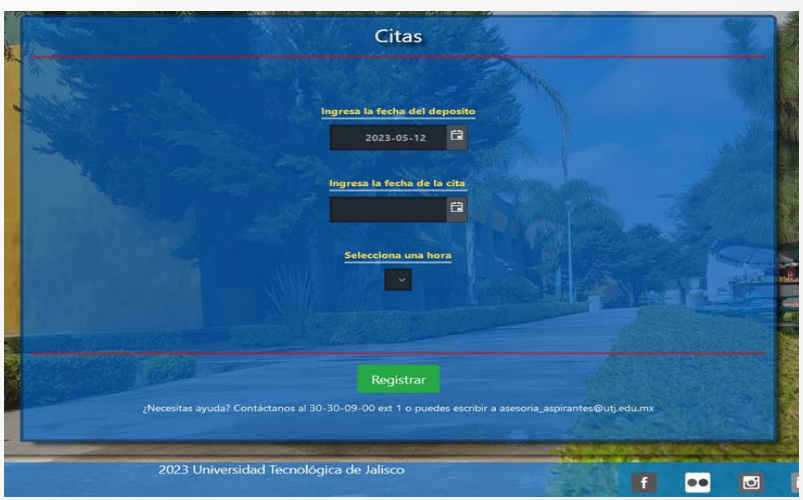

## PASO **4 ACUDE A TU CITA DE ENTREVISTA**

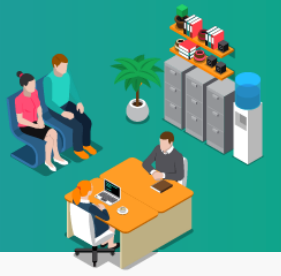

Preséntate en el área de ATENCIÓN A ASPIRANTES en el Edificio "G", el día y la hora en que registraste tu cita, deberás asistir con:

- **COMPROBANTE DE REGISTRO**
- **VOUCHER DE PAGO ORIGINAL**
- **IDENTIFICACIÓN OFICIAL**
	- CREDENCIAL PARA VOTAR vigente, expedida por el Instituto Nacional Electoral (antes Instituto Federal Electoral).
	- PASAPORTE vigente.
	- CÉDULA PROFESIONAL vigente.
	- LICENCIA DE CONDUCIR vigente y en el caso de menores de edad permiso para conducir vigente.
	- EN EL CASO DE MENORES DE EDAD, la credencial de estudiante emitida por la escuela en donde cursó el bachillerato o la preparatoria, la cual debe contar con fotografía y firma, o la Cédula de Identidad Personal emitida por el Registro Nacional de Población de la Secretaría de Gobernación, vigente.

### **Tratándose de extranjeros.**

- Documento migratorio vigente que corresponda, emitido por autoridad competente (en su caso, prórroga o refrendo migratorio).
- **NOTA IMPORTANTE:** Si ya cuentas con **TODOS** los documentos del paso 7, podrás entregarlos el día de la entrevista, en caso contrario continua como se indica en la presente guía.

La entrevista tiene una duración de 30 minutos aproximadamente. Ésta tiene como objetivo la validación de la información que capturaste en el sistema, la toma de fotografía, recabar tu firma y la entrega de tu solicitud de Inscripción.

## PASO **5**

### **PREPÁRATE PARA TU EXAMEN DE ADMISIÓN**

**Opción 1:** Utiliza la prueba interactiva y comienza a practicar ingresando al sitio:

**<https://paa.aprendolibre.com/usuarios/opciones>**

**Opción 1:** Descarga la Guía de Estudios COLLEGE BOARD (PAA) **<https://latam.collegeboard.org/publicaciones/guia-de-estudio-paa/>**

Estas guías tienen como finalidad fortalecer la preparación para el examen de admisión PAA, en las cuales podrás consultar ejemplos de la estructura, contenidos y tipos de reactivos que podrán aparecer en el examen que presentarás.

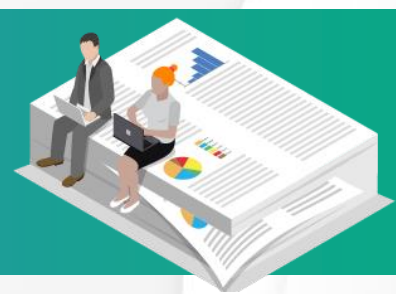

AprendoLibre ctica Oficial para la PAA <

> En alianza con: **CollegeBoard**

Prepárate gratuitamente para la prueba de admisión universitaria. la PAA

Comienza a practicar

**Reta** 

## PASO **6 REALIZA TU EXAMEN DE ADMISIÓN**

### **Requisitos:**

1.- Presentar la solicitud de Inscripción **impresa**.

2.- Lápiz del número 2, borrador, sacapuntas.

#### **RECOMENDACIONES:**

\* La PUNTUALIDAD es indispensable ya que no hay tiempo de tolerancia, de lo contrario perderás tu derecho al ingreso para presentar tu examen.

\* Te recordamos que el USO DEL CELULAR ESTA PROHIBIDO dentro del aula de aplicación, por lo que en caso de que seas sorprendido, te será retirado el material de examen, y en consecuencia perderás tu tramite.

\* No traer mochilas y/o bolsos.

\* Después de la aplicación no olvides tu solicitud de inscripción.

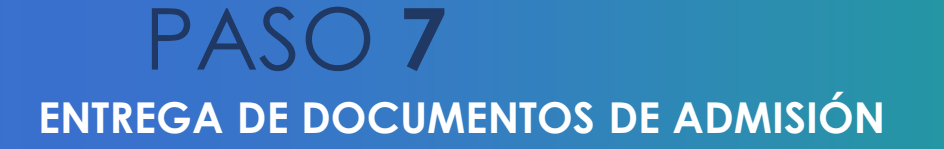

Aunque el Calendario de Trámites de Primer Ingreso señala un periodo general para la entrega de documentos, debes acudir al área de Atención a Aspirantes el **día señalado en tu solicitud de aspirante,** en un horario de 9:00 am a 2:00 pm y de 3:00 pm a 4:30 pm, y entregar la siguiente documentación:

- **Solicitud de inscripción Original**.
- **Certificado de bachillerato Original.** Si tu certificado está compuesto por varias hojas asegúrate de llevarlas completas.
- **Acta de nacimiento Original**: Se aceptan extractos y actas tramitadas por internet en: <https://actasenlinea.jalisco.gob.mx/actasjalisco/ActasJalisco.do>
- **CURP:** 1 impresión del formato nuevo, puedes descargarlo de https://www.gob.mx/curp/

#### **Nota:**

En caso de no contar con el certificado de bachillerato original podrás presentar provisionalmente una constancia de **terminación de estudios con promedio final, sello y firmas originales**, en tanto recibes tu certificado original.

Si no se entregan los documentos completos y en el tiempo indicado, el aspirante perderá el derecho a la inscripción.

### PASO **8 REVISA LA PUBLICACIÓN DEL DICTAMEN DE ADMISIÓN**

**ASPIRANTES** OFERTA ACADÉMICA

> **REGISTRO ASPIRANTES** AGENDA TU ENTREVISTA **PREPÁRATE PARA TU EXAMEN** DICTAMEN DE ADMISIÓN **CUOTAS VIGENTES DATOS DE CONTACTO**

Ingresa al sitio: **<https://agora.utj.edu.mx/consultapuntaje/consultapuntaje>**

O bien ingresa a: **<https://www.utj.edu.mx/dictamen-de-admision/>**

Consulta el Dictamen con tu usuario y contraseña. (En caso de requerir la impresión de tu resultado individual del examen de admisión, podrás solicitarlo en el área de Atención a Aspirantes).

### **DE LOS CRITERIOS Y LINEAMIENTOS PARA LA ADMISIÓN**

La Universidad tomará en consideración para la admisión los cupos disponibles para cada una de las carreras así como los turnos.

Para ello seleccionará a los(las) aspirantes que hayan cubierto la totalidad de los requisitos establecidos en el calendario de trámites correspondiente y en la presente Guía de aspirantes.

La admisión se hará con base al puntaje global obtenido de los siguientes elementos:

Promedio de estudios precedentes, 50%, y Resultados del Examen de admisión, 50%

El puntaje global se calculará sumando el promedio de bachillerato y el resultado del examen de admisión, ambos en escala de 0 a 10, por lo que el puntaje máximo será de 20.

Los alumnos(as) que resulten admitidos deberán revisar y atender las actividades descritas en el **Aviso de primer ingreso** que se publica con el dictamen, referente a la **sesión de inducción y curso de nivelación** ya que estos son de carácter obligatorio.

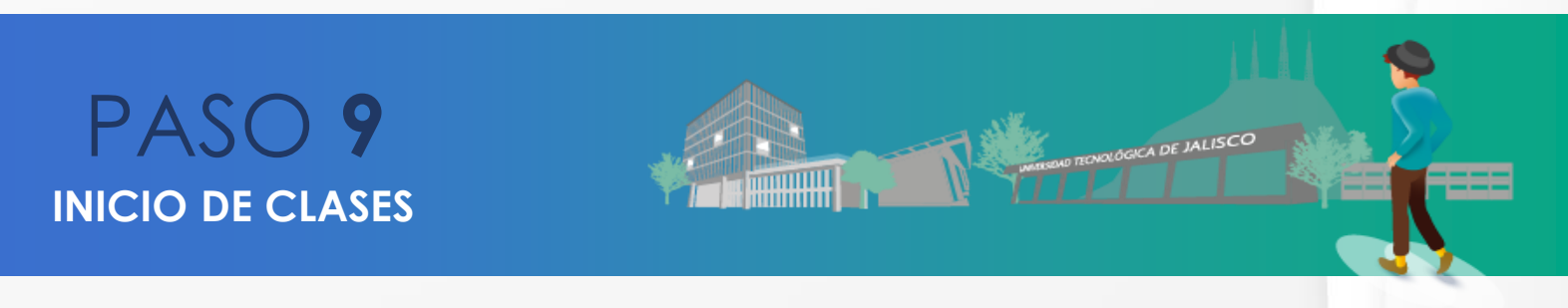

Ingresa a la página oficial <https://www.utj.edu.mx/comunidad/alumnos/> en el apartado de "Alumnos" y consulta la fecha de inicio de clases en el Calendario Escolar.